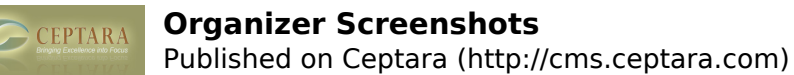

# **Organizer Screenshots**

#### [Overview](http://cms.ceptara.com/products/organizer) [1] | Screenshots | [Download](http://cms.ceptara.com/products/organizer/download?channel=website&rdnid=96) [2] | [Documentation](http://cms.ceptara.com/products/organizer/documentation) [3] | [Release History](http://cms.ceptara.com/products/organizer/releasehistory) [4] | [Purchase](http://cms.ceptara.com/products/organizer/purchase) [5] **Project Explorer** A pop-out window used to manage projects, focuses and associated project documents. Shows the Outlook artifacts (mail, appointments, contacts, tasks, journal items, notes, posts) associated with a project.

**My Organizer** An added folder view that combines the default inbox, task view and calendar views into one window. Shows the Organizer Custom Task Pane on the right.

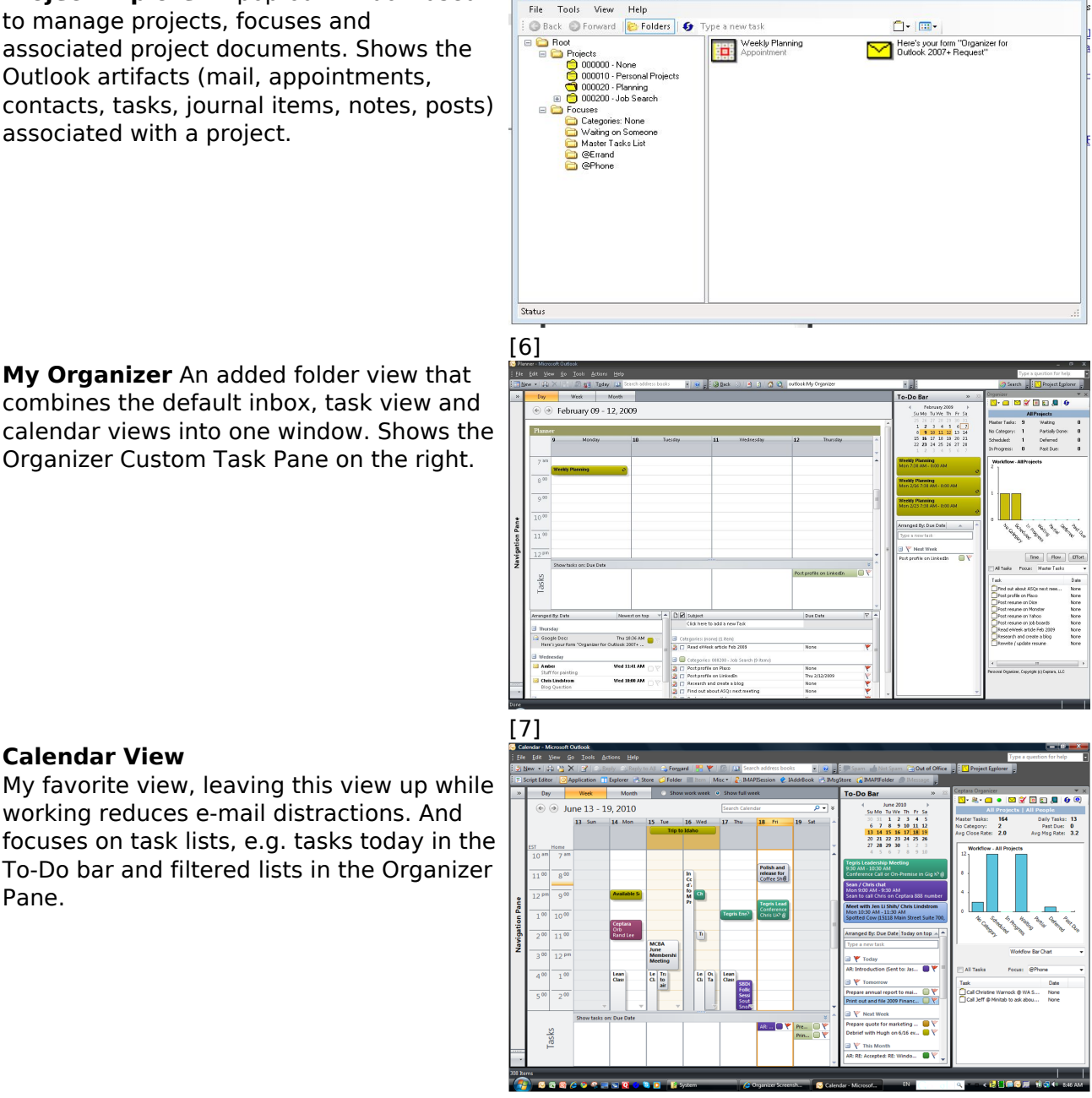

[8]

Project Explorer - Personal Orga

**Manage by Mindmap.** See your project graphically, quickly create sub-tasks, drag and drop tasks to a new parent, focus on sub-task trees, see what people are working on, act on overdue tasks, view associated project documents and much more.

working reduces e-mail distractions. And

Copyright © Ceptara Corp.

**Calendar View**

Pane.

 $\boxed{6}$ 

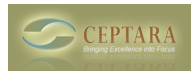

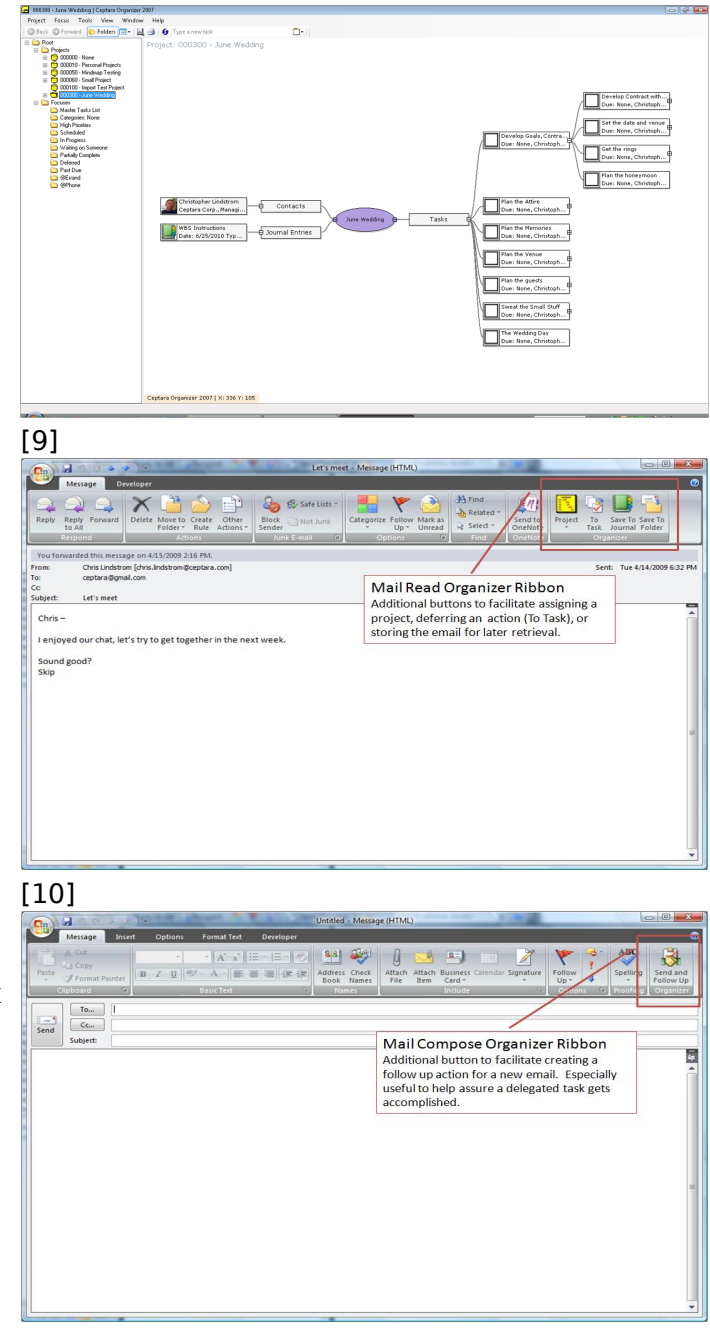

**Reading an email - Ribbon Menu**

**ttons** Added buttons for the email object to facilitate assigning a project, creating a task to execute later, and/or saving for a future need in the journal or folder system.

**[Composing an emai](http://cms.ceptara.com/sites/default/files/images/ExampleMindMap.png)l - Ribbon Menu**

**[Butt](http://cms.ceptara.com/about)[ons](http://cms.ceptara.com/contact)** Add[ed butt](http://cms.ceptara.com/support)[on for](http://cms.ceptara.com/blogs) [composing a](http://cms.ceptara.com/privacy) new email to faciliate the creation of a task used to follow up on a delegated action.

[11]

## **Managing a Task - Ribbon Menu**

**Buttons** Added buttons for assigning a Project or Focus, creating an email or calendar event for the associated task.

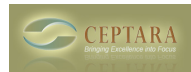

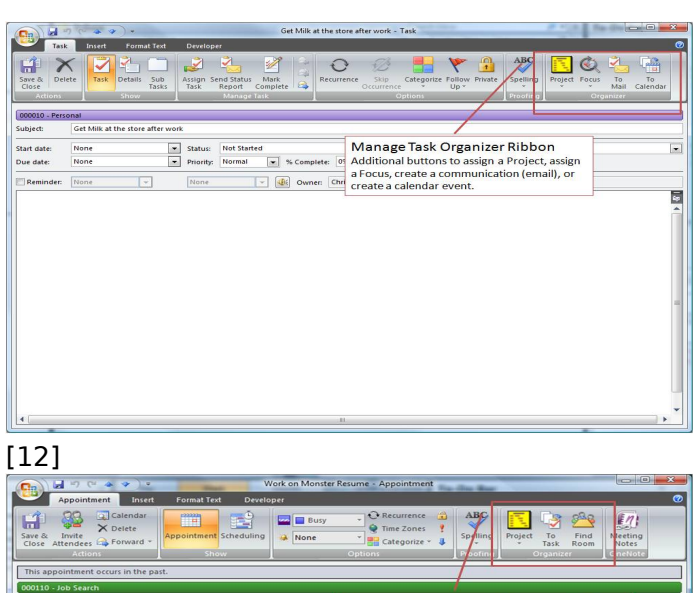

# **Calendar Item - Ribbon Menu Buttons**

Added buttons for assigning a Project, creating an action/task, or finding an open conference room

# **Journal Item - Ribbon Menu Buttons**

Added buttons for assigning a Project or creating a task associated with a journal entry.

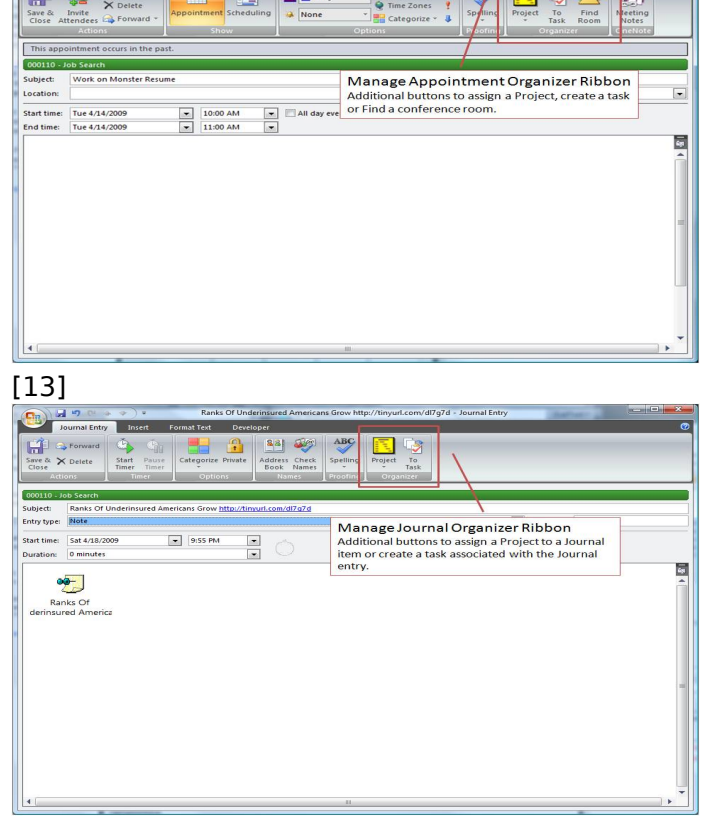

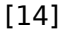

## **Contact Item - Ribbon Menu Buttons**

Added buttons for assigning a contact to a Project or creating a task associated with a contact.

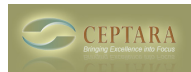

**Timecard** Timecard analysis function based on categorized/project assignments for appointments

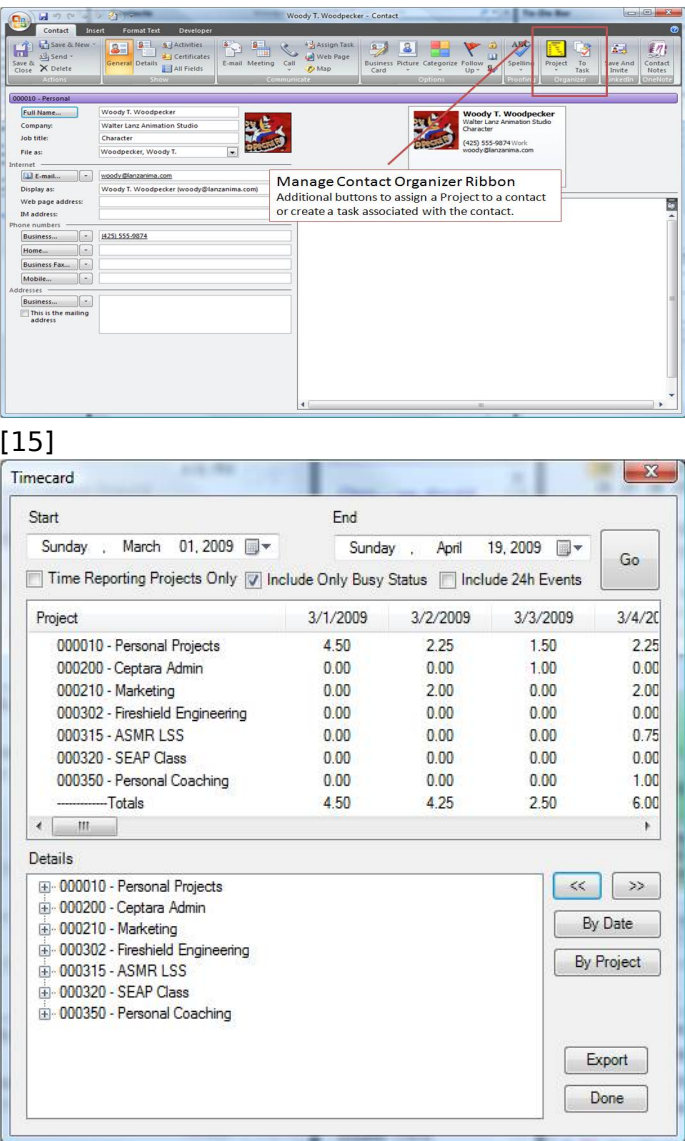

## **Project Statistics**

Quickly view important statistics about a project or all projects

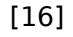

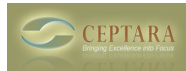

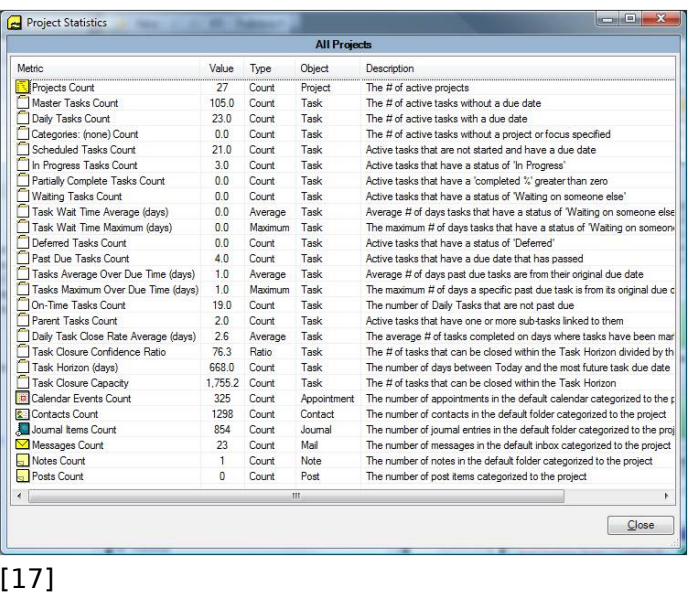

#### **Mini-Task**

A small, non-obtrusive time tracking window as you work on tasks. Started via a right-click on a task item.

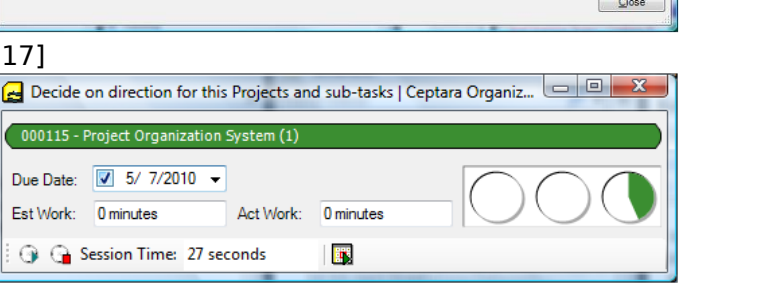

## [18]

 $\overline{\mathbf{a}}$ 

## **ToodleDo Integration**

Tasks can be sync'd with the ToodleDo service. Updates in Outlook or via the ToodleDo website and/or supported tools will be updated for each connected client. For example, add a task via the supported iPhone application & it will show up in Outlook with the Project and Focus assigned.

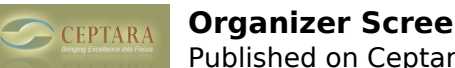

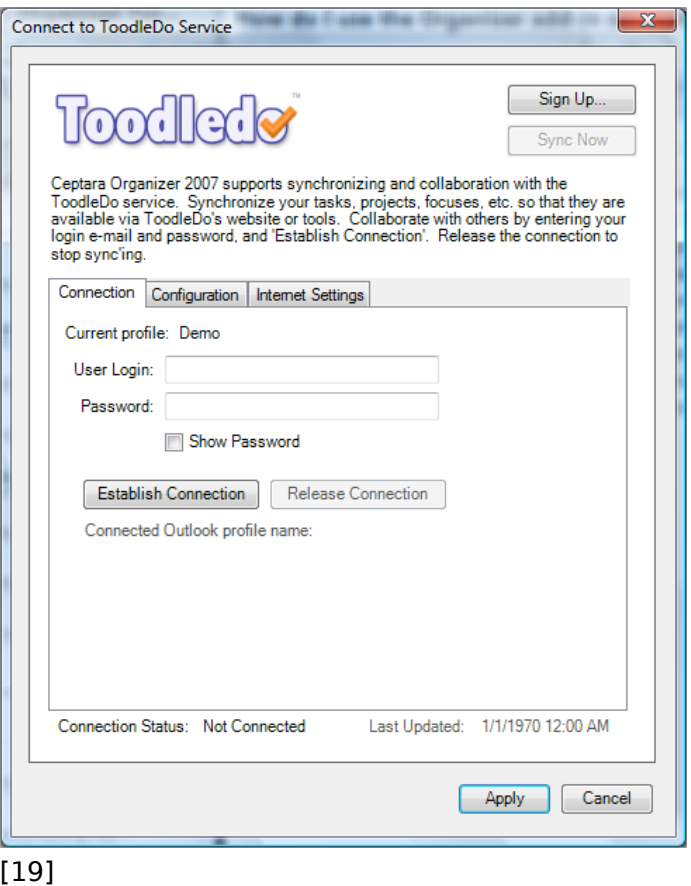

#### **Source URL:** <http://cms.ceptara.com/products/organizer/screenshots>

#### **Links:**

- [1] http://cms.ceptara.com/products/organizer
- [2] http://cms.ceptara.com/products/organizer/download?channel=website&rdnid=96
- [3] http://cms.ceptara.com/products/organizer/documentation
- [4] http://cms.ceptara.com/products/organizer/releasehistory
- [5] http://cms.ceptara.com/products/organizer/purchase
- [6] http://cms.ceptara.com/sites/default/files/images/pe.JPG
- [7] http://cms.ceptara.com/sites/default/files/images/planner.JPG
- [8] http://cms.ceptara.com/sites/default/files/images/20100618CalendarScreenshot.png
- [9] http://cms.ceptara.com/sites/default/files/images/ExampleMindMap.png
- [10] http://cms.ceptara.com/sites/default/files/images/mailreadribbon.jpg
- [11] http://cms.ceptara.com/sites/default/files/images/mailcomposeribbon.jpg
- [12] http://cms.ceptara.com/sites/default/files/images/taskribbon.jpg
- [13] http://cms.ceptara.com/sites/default/files/images/apptribbon.jpg
- [14] http://cms.ceptara.com/sites/default/files/images/jounalribbon.jpg
- [15] http://cms.ceptara.com/sites/default/files/images/contactribbon.jpg
- [16] http://cms.ceptara.com/sites/default/files/images/timecard.jpg
- [17] http://cms.ceptara.com/sites/default/files/images/ProjectStatistics.jpg
- [18] http://cms.ceptara.com/sites/default/files/images/OrganizerScreenShot11.png
- [19] http://cms.ceptara.com/sites/default/files/images/ToodleDoScreenshot.png